# unit vrun1;

### interface

# uses

 Windows, Messages, SysUtils, Variants, Classes, Graphics, Controls, Forms,

Dialogs, StdCtrls;

# type

 $TForm1 = class(TForm)$  Edit1: TEdit; Label1: TLabel; Label2: TLabel; Button1: TButton; Button<sub>2</sub>: TButton; GroupBox1: TGroupBox; Label3: TLabel; Label4: TLabel; Edit2: TEdit; Edit3: TEdit; Label5: TLabel; procedure Button1Click(Sender: TObject); procedure Button2Click(Sender: TObject); procedure Edit1KeyPress(Sender: TObject; var Key: Char); procedure Edit2KeyPress(Sender: TObject; var Key: Char); procedure Edit3KeyPress(Sender: TObject; var Key: Char);

### private

 { Private declarations } public { Public declarations } end;

#### var

Form1: TForm1;

### implementation

# ${$  \\$R \*.dfm}

// нажатие клавиши в поле Дистанция

procedure TForm1.Edit1KeyPress(Sender: TObject; var Key: Char); begin

// Key - символ, соответствующий нажатой клавише.

// Если символ недопустимый, то процедура заменяет его

// на символ с кодом 0. В результате этого символ в поле

// редактирования не появляется и у пользователя создается

// впечатление, что программа не реагирует на нажатие некоторых

// клавиш.

 case Key of '0'..'9': ; // цифра  $#8$  :  $\frac{1}{2}$  :  $\frac{1}{2}$  <Backspace>

#13 : Edit2.SetFocus; // <Enter> - курсор в поле Время:минут

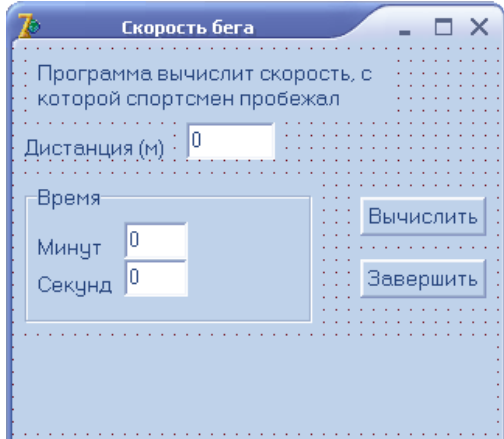

```
 // остальные символы - запрещены
   else Key :=Chr(0); // символ не отображать
   end;
end;
```

```
// нажатие клавиши в поле Время:минут
procedure TForm1.Edit2KeyPress(Sender: TObject; var Key: Char);
begin
   case Key of
    '0'..'9': ;
   #8 : \frac{1}{2} : \frac{1}{2} <Backspace>
   #13 : Edit3.SetFocus; // <Enter> - курсор в поле Время:секунд
    // остальные символы - запрещены
   else Key :=Chr(0); // символ не отображать
   end;
end;
// нажатие клавиши в поле Время:секунд
procedure TForm1.Edit3KeyPress(Sender: TObject; var Key: Char);
begin
  case Key of
    '0'..'9': ;
    ',','.' : // десятичный разделитель
          begin
           Key := DecimalSeparator;
          if Pos(DecimalSeparator,Edit3.Text) \leq 0then Key := Char(0); end;
   #8 : \frac{1}{2} : \frac{1}{2} <Backspace>
    #13 : Button1.SetFocus; // <Enter> - фокус на кнопку Вычислить
    // остальные символы - запрещены
   else Key :=Chr(0); // символ не отображать
   end;
end;
// щелчок на кнопке Вычислить
procedure TForm1.Button1Click(Sender: TObject);
var
   dist : integer; // дистанция, метров
   min : integer; // время, минуты
   sek : real; // время, секунды
   v: real; // скорость
begin
   // получить исходные данные из полей ввода
  dist := StrToInt(Edit1.Text);min := StrTolnt(Edit2.Text);sek := StrToFloat(Edit3.Text); // дистанция и время не должны быть равны нулю
  if (dist = 0) or ((min = 0) and (sek = 0)) then
   begin
     ShowMessage('Надо задать дистанцию и время.');
```
 exit; end;

 // вычисление  $v := (dist/1000) / ((min*60 + sek)/3600);$ 

```
 // вывод результата
label5. Caption := 'Дистанция: '+ Edit1. Text + ' м' + #13 +
           'Время: ' + IntToStr(min) + ' мин ' +
           FloatToStrF(sek, ffGeneral, 4,2) + ' сек ' + #13 +
           'Скорость: ' + FloatToStrF(v,ffFixed,4,2) + ' км/час';
```
end;

// щелчок на кнопке Завершить

procedure TForm1.Button2Click(Sender: TObject);

begin

 Form1.Close; // закрыть главную форму - завершить работу программы end;

end.